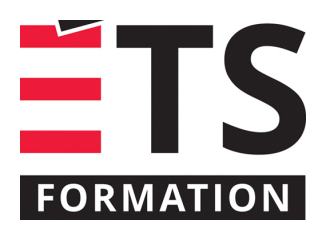

# **Plan de formation**

# Civil 3D : les essentiels

### **Description de la formation**

Optimiser le travail des professionnels du domaine du génie civil, de la création des plans profil en passant par le calcul des quantités jusqu'à l'implantation au chantier. Formation de base sur l'application de Civil 3D permettant aux professionnels du domaine du génie civil de tirer avantage de l'utilisation de cette puissante plateforme de modélisation.

## **Objectifs pédagogiques**

- 1. Maitriser l'utilisation et l'opération de l'application Civil 3D dans différents contextes;
- 2. Préparer des documents de construction (plan/profil) pour un projet de génie civil;
- 3. Réaliser des calculs de quantités.

### **Contenu**

#### **Le logiciel**

- Termes et principes de bases;
- Types d'installations et paramètre de système.

#### **L'environnement de travail**

- Commandes rapides, menus déroulants, barre d'outils, ruban;
- Prospecteur et paramètres (fenêtre d'outils);
- Adapter l'environnement à ses besoins avec l'espace de travail;
- Visualiser les objets en 3D;
- Paramètres généraux du dessin;
- Paramètres de base des étiquettes.

#### **Les points**

- Gestion et manipulation des paramètres généraux;
- Créations et modifications des points;
- Utilisation des fichiers externes (import/export);
- Gestion des points en utilisant les groupes de points.

#### **Modélisation de surface**

- Paramètres de bases et création d'une surface;
- Définition à partir de différentes sources de données;
- Création et manipulation des styles;
- Gestion des grandes surfaces;
- Modifications sur la géométrie d'une surface;
- Calcul des volumes différentiels:
- Gestion des analyses de surface.

#### **Terrassement (Talus)**

- Lignes caractéristiques;
- Paramètres de base d'un objet de terrassement;
- Création d'un objet de terrassement;
- Modifications et déplacements;
- Calcul et gestion des volumes.

#### **Implantation d'un tracé de route**

• Traçage et modification d'un axe de route (horizontal);

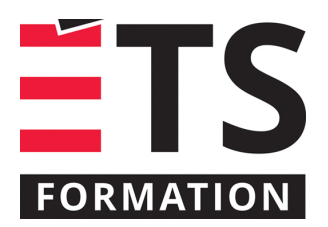

# **Plan de formation**

# Civil 3D : les essentiels

- Création d'une grille de profil et du profil du terrain existant;
- Traçage et modification du profil projeté (vertical).

#### **Modélisation d'un projet routier 3D**

- Compréhension des sous-assemblages;
- Création et modification d'un projet 3D (corridor) simple;
- Aperçu des corridors complexes (voies multiples, intersections);
- Création des surfaces sur un projet 3D.

#### **Sections et matériaux**

- Création et modification des sections transversales;
- Calcul des volumes de matériaux par section (méthode des aires moyennes);
- Aperçu de la gestion des matériaux.

#### **Modélisation d'un réseau de canalisation**

- Construction de la liste des composants d'un réseau;
- Modélisation d'un réseau en plan et en profil;
- Gestion des étiquettes.

#### **Topographie**

- Paramètres de base de la topographie;
- Création d'un réseau;
- Importation et mise-à-jour des données de topographie;
- Création de surfaces à partir des données de la topographie;
- Aperçu des commandes d'analyses.

#### **Gestion des données**

- Utilisation des raccourcis aux données;
- Émission de divers types de rapport;
- Utilisation de la mise en plan assistée.

#### **Méthodologie**

- Exposé
- Démonstration
- Travail individuel

Présentation et échanges (40 %); exercices pratiques (60 %)

## **Clientèle visée**

Techniciens et ingénieurs en génie civil, arpenteurs, entrepreneurs en construction (génie civil).

#### **Particularités**

Une connaissance de base d'AutoCAD est nécéssaire.

#### **À savoir lorsque cette formation est en ligne**

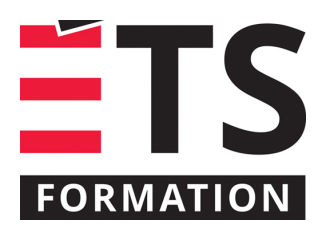

# **Plan de formation**

# Civil 3D : les essentiels

Nos formations en ligne sont diffusées sous forme de classes virtuelles interactives et nous travaillons avec la plateforme Zoom.

Vous devez avoir un ordinateur avec un bon accès à Internet ainsi qu'une caméra, un micro et des haut-parleurs afin de participer à la formation. La caméra doit être fonctionnelle et être ouverte tout au long de la formation pour faciliter les échanges avec le formateur et le volet pratique de la formation.

Il est fortement recommandé d'avoir deux écrans sur le même ordinateur : un pour suivre la formation et l'autre pour les exercices pratiques.

Vous devez installer sur votre ordinateur : Civil 3D en français ou vous pouvez utiliser la version d'essai disponible sur le [site d'Autodesk](https://www.autodesk.ca/fr/products/civil-3d/free-trial)

## **Formateur(s)**

Jean-François Meunier

Diplômé en arpentage et topographie en 1996 et en soutien informatique en 2006, Jean-François a enseigné le logiciel Civil 3D dans le cadre du programme en arpentage et topographie de l'École professionnelle de métiers de 2005 à 2016, après avoir œuvré plusieurs années dans des firmes d'ingénierie de l'environnement. Il a aussi enseigné, et enseigne toujours, ce logiciel de façon ponctuelle dans des cégeps et des universités.

#### **Durée**

3 jour(s) pour un total de 21 heure(s).

#### **Coût par participant en formation publique**

1417 \$

## **Prochaines dates en formation publique**

4, 5 et 6 novembre 2024 (En ligne) 3, 4 et 5 mars 2025 (En ligne)

ÉTS FORMATION est le leader universitaire en formation continue avec plus de 7 000 participants formés annuellement et une offre de plus de 300 différentes formations. Nos formations sont pratiques et pragmatiques et affichent un taux de satisfaction supérieur à 90 %. Consultez notre programmation complète au http://www.etsformation.ca/